# **GitHub Authentication Plugin**

Could not retrieve http://update.sonarsource.org/plugins/authgithub-confluence-include.html - Page not found.

#### **Description**

This plugin allows GitHub users to sign-up and log in SonarQube.

## **Configuration**

1. At https://github.com, create a Developer application :

- a. Go to "Your profile" -> "Settings" -> "Developer settings" -> "OAuth Apps" > "New OAuth App"
- b. "Application name" is something like "My SonarQube"
- c. "Homepage URL" is the public URL to your SonarQube server, for example "https://sonarqube.mycompany.com". For security reasons HTTP is not supported. HTTPS must be used. The public URL is configured in SonarQube at "Administration" -> "General" -> "Server base URL"
- d. "Authorization callback URL" is <Homepage URL>/oauth2/callback, for example "https://sonarqube.mycompany.com/oauth2 /callback"
- 2. In SonarQube settings :
	- a. Go to "Administration" -> "Configuration" -> "GitHub" -> "Authentication"
	- b. Set the "Enabled" property to true
	- c. Set the "Client ID" from the value provided by the GitHub developer application
	- d. Set the "Client Secret" from the value provided by the GitHub developer application
- 3. Go to the login form, the new button "Log in with GitHub" allows users to connect with their GitHub account.

#### **General Configuration**

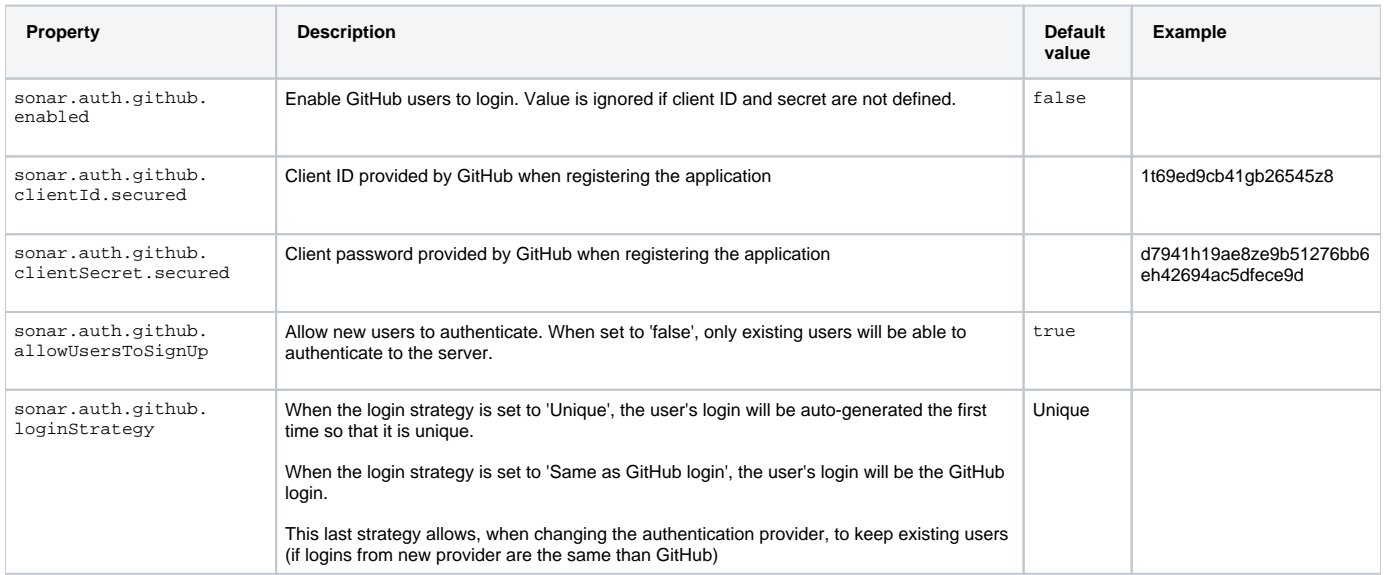

### Have Question or Feedback?

To provide feedback (request a feature, report a bug) use the [Community Forums.](https://community.sonarsource.com/) Please do not forget to specify plugin and SonarQube versions if it relates to a bug.